## 【利用者IDの追加方法】

**CECTRUST** 

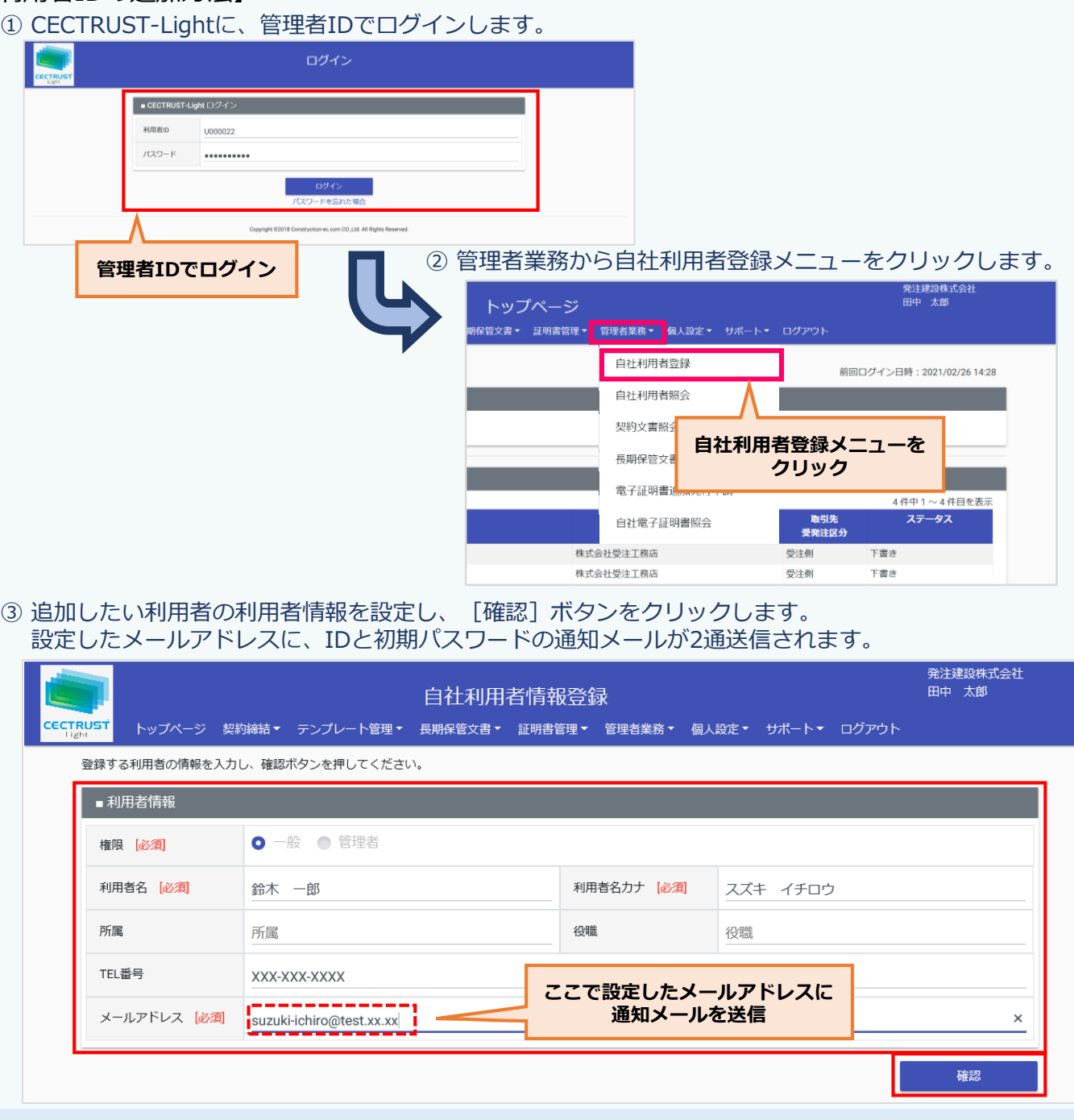

## **<追加された利用者の操作>**

追加された利用者は、受信した通知メールに記載のIDと初期パスワードでログインします。 ログイン後、初期パスワードを変更すると、CECTRUST-Lightで業務を行うことができます。

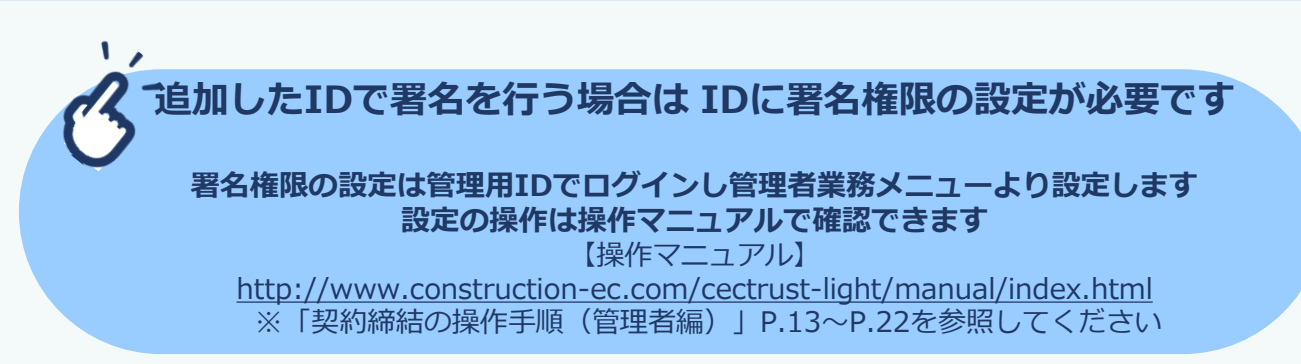